# **Dialog**

## **Dialog M-106B – Микрофон-прищепка. Руководство пользователя**

Микрофон предназначен для использования с персональными компьютерами, аудио- и видеотехникой.

#### **При эксплуатации просим Вас:**

- Не подвергать изделие чрезмерным физическим нагрузкам;
- Не допускать попадания влаги внутрь изделия;
- Не разбирать изделие.

#### **Подключение:**

- 1. Присоедините микрофон ко входу «Mic In» звуковой карты.
- 2. В MS Windows откройте меню «Пуск» «Программы» «Стандартные» «Мультимедиа» - «Регулятор громкости».
- 3. В «Регуляторе громкости» в меню «Параметры» в подменю «Свойства» пункт «Настройка уровня Запись» включите регулятор громкости «Микрофон».
- 4. Вернитесь в «Регулятор громкости» и установите нужный уровень чувствительности микрофона.
- 5. Запустите фонограф «Пуск» «Программы» «Стандартные» «Мультимедиа» «Фонограф» и запишите фрагмент Вашей речи. После этого прослушайте записанный фрагмент. Если Вы услышите свою речь, то микрофон работает нормально. Более подробную информацию по настройке можно получить в руководстве по эксплуатации MS Windows.

### **Технические характеристики**\* **:**

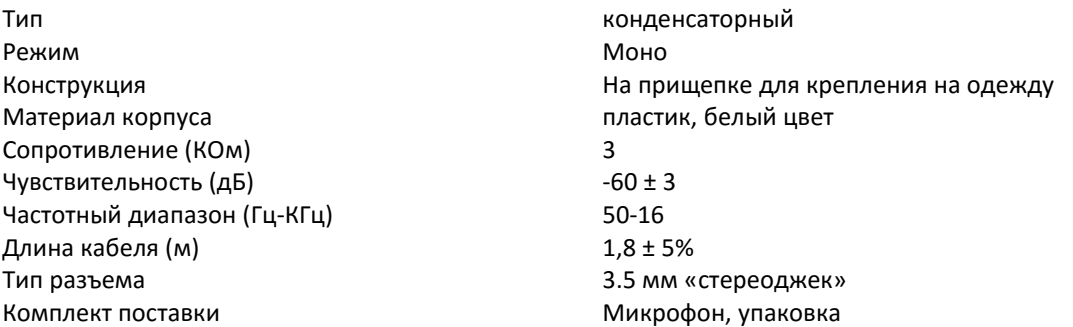

\* Производитель оставляет за собой право вносить изменения в конструкцию изделия и его технические характеристики без предварительного уведомления.

#### **Изготовитель**:

«Фенг Хуанг Лимитед» (Feng Huang Limited), 10/Ф, Баскервилль Хаус, 13 Дудделл стрит, Сентрал, Гонконг, Китай

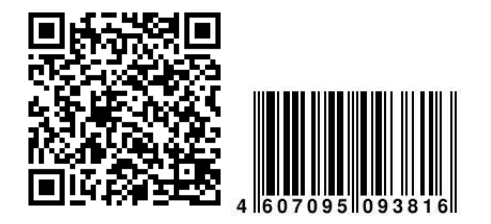

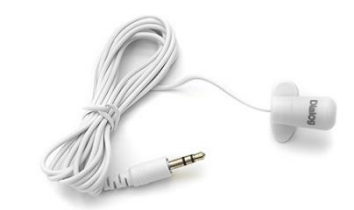